**Archeologia e Calcolatori 27, 2016, 131-151**

## SPERIMENTAZIONE DEL SISTEMA MINISTERIALE SICaR w/b PER LA GESTIONE E LA CONSULTAZIONE INFORMATIZZATA DEI DATI SULLA POLICROMIA

#### 1. SICaR w/b: proposta di uno strumento di lavoro comune

In un clima di rinnovato interesse per la policromia antica e di una maggiore necessità di condividere i dati sul colore fra gli studiosi del settore è nata l'esigenza, a fianco degli studi tradizionali, di avere degli strumenti che permettano d'approcciarsi, in modo nuovo ed efficiente, alla gestione di grandi quantità di dati con l'obiettivo di ottenere risultati oggettivi e nuovi sulla policromia antica. La necessità di una reciproca conoscenza, dell'integrazione e della condivisione dei dati sul colore e delle scelte da operare rende oggi più che mai indispensabile l'adozione di un linguaggio standardizzato, di metodologie di lavoro e di strumenti comuni a tutti gli studiosi del settore (sulla problematica concernente la definizione degli standard catalografici cfr. Caravale 2009 con bibl. di riferimento).

Il colore è un fenomeno complesso e il suo studio investe numerose discipline scientifiche. In particolare l'indagine del colore sulle architetture e sui manufatti artistici rappresenta un ulteriore elemento di complessità poiché, oltre alle problematiche implicite al concetto fisico di colore, coinvolge necessariamente diversi settori disciplinari legati ai problemi di produrre un'appropriata documentazione e di stabilire i criteri per un'adeguata conservazione dell'opera. Non si tratta infatti solo di proporre delle indicazioni metodologiche generali su come procedere nell'importante e delicata fase di documentazione della policromia e della doratura sull'oggetto indagato, ma anche di consentire ricerche incrociate e integrate tra le informazioni di diversa natura, dall'osservazione della struttura materiale del bene e del colore alle indagini tecnico-scientifiche, fino alle fonti archivistico-bibliografiche relative ai ritrovamenti o agli interventi di restauro. A ciò va aggiunta la necessità di permettere una fedele e misurabile riproduzione virtuale del bene, con la possibilità di mappare nel punto esatto i dati corrispondenti quali, ad esempio, le zone di preparazione, di colore o di doratura.

Nell'ambito di una tesi di dottorato dell'Università di Pisa (Siorro 2013), si è dunque avviata una sperimentazione che, sulla base di una indagine generale sui sistemi informativi e progetti esistenti sul piano nazionale e internazionale, si è concentrata sull'analisi del software ministeriale SICaR-Sistema Informativo online per la documentazione dei Cantieri di Restauro. Grazie ad una convenzione quinquennale stipulata tra il Ministero dei Beni e delle Attività Culturali e del Turismo (MiBACT), i Musei Vaticani e l'Università di Pisa è stato impostato, all'interno di SICaR w/b, un progetto di organizzazione dei dati relativi ad un sarcofago conservato nei Musei Vaticani: ne sono scaturite delle proposte di modifica (cfr. *infra* § 3) del Sistema che lo hanno ottimizzato rendendo più efficaci la documentazione, la gestione e la consultazione delle informazioni inerenti la policromia antica e le analisi scientifiche (§ 4; SIOTTO 2013).

### 2. Cos'è e come nasce il sistema SICaR w/b

SICaR è un software ministeriale, sviluppato con tecnologie web (w/b), per la progettazione esecutiva e la gestione degli interventi di restauro dei beni immobili e mobili (http://sicar.beniculturali.it:8080/). Esso permette di gestire altresì gli aspetti inerenti la valutazione preventiva in termini di tempi e costi, la documentazione storica e tecnico-scientifica, la manutenzione e il monitoraggio del bene (Baracchini *et al.* 2007, 2011; Fabiani *et al.* 2013). Pertanto, il sistema è stato adottato da numerose soprintendenze per la progettazione e la documentazione degli interventi di restauro di edifici storici (Baracchini *et al.* 2007).

Il primo prototipo del software SICaR w/b è stato realizzato nel 2003 dalla Soprintendenza per i Beni Architettonici, Paesaggistici, Storici, Artistici ed Etnoantropologici (BAPSAE) di Pisa e Livorno e dalla società Liberologico Srl, in qualità di partner del progetto Optocantieri (http://optocantieri.ifac. cnr.it/) promosso dalla Regione Toscana (Salimbeni *et al.* 2003; Baracchini *et al.* 2007) ed è il risultato di un'attività di ricerca basata sull'esperienza maturata in precedenza col progetto Akira GIS Server dall'Istituto Centrale per il Restauro e dalla Scuola Normale Superiore (Capponi *et al.* 2000; Baracchini *et al.* 2007). Nel 2005, SICaR w/b è stato sperimentato nell'ambito del progetto ARTPAST-Applicazione informatica in Rete per la Tutela del Patrimonio Artistico e Storico (http://www.artpast.iccd.beniculturali.it/) che, di responsabilità della Direzione Generale per l'Innovazione tecnologica e la promozione, è stato coordinato e attuato dalla Soprintendenza BAPSAE di Pisa e Livorno con il supporto scientifico della Scuola Normale Superiore. Questa adozione sperimentale di SICaR w/b nel progetto ministeriale ha determinato lo sviluppo di nuove funzionalità del sistema che hanno consentito di sfruttare al meglio le sue potenzialità (Baracchini 2008).

A partire dal 2008 altri progetti nazionali, sempre promossi dal già MiBAC, hanno consentito di procedere alla formazione del personale e al rilascio di altri moduli per l'ottimizzazione di SICaR w/b. In particolare, riconoscendo l'assoluta necessità di mantenere un linguaggio comune per consentire l'interscambio di informazioni, si è proceduto, assieme all'Istituto Centrale del Restauro e all'Opificio delle Pietre Dure, alla normalizzazione del lessico relativo a degradi e interventi (Baracchini *et al*. 2011). Infine sono state migliorate, e sono tutt'ora in corso di potenziamento, le funzionalità di gestione operativa per la stima dei costi, per il monitoraggio dei lavori in corso e per la manutenzione (Fabiani *et al*. 2013).

# 3. Sperimentazione e modifiche al SICaR w/b per adattarlo alla documentazione della policromia. Il contributo di questo studio

Dopo una prima attività di censimento delle evidenze policrome conservate su alcuni sarcofagi di produzione urbana all'interno delle collezioni dei Musei Vaticani, accompagnata da conoscenze storiche e scientifico-bibliografiche di riferimento, l'attività di sperimentazione in SICaR w/b ha preso le mosse dall'analisi di un sarcofago a cassa rettangolare con scene bucoliche, noto come "sarcofago Lateranense n. 150", conservato presso il Museo Pio Cristiano dei Musei Vaticani (inv. 31485) e datato al 300 d.C. (Liverani 2008, 2010; Siotto 2013). La scelta di questo sarcofago come caso di studio è maturata in seguito a un'attenta valutazione delle informazioni sulla policromia necessarie al fine di determinare e individuare le modifiche da proporre al sistema ministeriale per raggiungere l'obiettivo prestabilito. La decisione è scaturita dall'eccezionale presenza di policromia e doratura che caratterizza il "sarcofago Lateranense n. 150" e che, pertanto, ne fa un caso di studio fra i più complessi (Siorro 2013). In particolare l'indagine autoptica, supportata dalle analisi scientifiche, evidenziava l'uso di una tecnica di applicazione dei colori (giallo, rosso e azzurro) direttamente sulla superficie del marmo con una pittura dai tratti fini che, minuziosamente, ricalca tutti i dettagli delle figure, degli animali, degli oggetti e del terreno. La foglia d'oro è invece applicata al di sopra di una preparazione a base di caolino in modo non uniforme, come a creare un effetto di vibrazione luminosa (Liverani 2008, 2010).

Dopo un'accurata osservazione del sarcofago policromo e un attento studio del materiale cartaceo e grafico concernente l'intervento di pulitura e le indagini fisiche e ottico-mineralogiche a cui era stato sottoposto nei laboratori dei Musei Vaticani, si è iniziato a organizzare e progettare la struttura logica per l'inserimento di queste informazioni eterogenee. L'attività di implementazione ha poi convalidato la considerevole potenzialità del sistema, ovvero la possibilità di organizzare facilmente e secondo le proprie esigenze la documentazione grafica (ad es. mappature) e alfanumerica (ad es. testi e immagini) relativa allo stato di conservazione del sarcofago e alla presenza di colore.

Il sistema offre infatti la possibilità di inserire un'ortofoto ad alta risoluzione del rilievo considerato come background su cui disegnare le zone con colore e doratura; tali mappature possono essere strutturate in categorie e layer, modificabili anche a posteriori. Utilizzando il formato grafico SVG, visualizzato tramite la tecnologia Flex (Baracchini *et al.* 2011), è possibile lavorare direttamente su web o, in un caso complesso e caratterizzato da minutissimi dettagli come questo sarcofago (§ 4), eseguire il disegno della policromia in AutoCAD e poi importare facilmente il file DXF con tutti i layer nel sistema, in corrispondenza degli stessi layer della categoria corrispondente, precedentemente creata in SICaR w/b. Anche il trattamento di dati alfanumerici si è rivelato sufficientemente agile, consentendo di inserire e strutturare i dati in schede consultabili online gestite da un database relazionale. Infatti SICaR w/b, similmente ad un sistema GIS, permette di attribuire i dati alfanumerici delle differenti schede alle geometrie disegnate sulle ortofoto (Baracchini *et al.* 2007). Infine, una volta inseriti i dati nelle differenti tipologie di schede, realizzata la mappatura del colore e della doratura sull'ortofoto ad alta risoluzione del rilievo, e collegati i dati alfanumerici a quelli geometrici è stato possibile testare il sistema in modalità "query". Lo strumento di ricerca è apparso molto potente, permettendo di eseguire delle interrogazioni semplici o complesse relative a un solo sarcofago, a più sarcofagi inseriti dallo stesso gruppo di ricerca e, addirittura, a più sarcofagi appartenenti a progetti e gruppi di ricerca differenti. L'unico presupposto è che i dati siano inseriti tutti in SICaR w/b.

Proseguendo con la sperimentazione, è emerso che la parte debole del sistema consisteva nella mancanza di una esaustiva normalizzazione del lessico e di una carenza strutturale del modulo dedicato all'inserimento delle analisi scientifiche. Dati questi imprescindibili per uno studio oggettivo e accurato della policromia antica. Da ciò è scaturita una lunga attività di test, che si è essenzialmente articolata in quattro fasi:

– studio della struttura del sistema e della nomenclatura delle differenti analisi; – studio di tutte le analisi scientifiche effettuate sul cosiddetto "sarcofago Lateranense n. 150", oggetto del test, messe a disposizione dal Gabinetto di Ricerche Scientifiche dei Musei Vaticani;

– organizzazione dei dati e attività di test in SICaR w/b al fine di verificare cosa andava modificato o creato *ex novo*;

– interazione con differenti gruppi di ricerca, esperti di analisi fisiche e chimiche.

Le proposte di modifica hanno interessato in particolar modo il vocabolario, la strutturazione della "Scheda Analisi" (distruttive e non distruttive) e della sezione "Approfondimento Analisi". In particolare, le modifiche proposte per il vocabolario sono state essenzialmente: l'incremento del thesaurus delle analisi distruttive e non distruttive; l'organizzazione delle analisi per famiglie di appartenenza con nomi corretti, visualizzati per esteso e con le abbreviazioni correnti fra parentesi, al fine di facilitare l'inserimento delle informazioni e la compilazione delle "Schede Analisi" anche da parte di un operatore non esperto. Di seguito, nella Tab. 1, si riportano degli screenshot di SICaR w/b che mostrano lo stato precedente alle proposte di modifica apportate da questo studio al vocabolario delle analisi (non distruttive e distruttive); esse

| analisi colorimetrica<br>analisi metallografica<br>controlli con Eddy Currents<br>controllo parametri microclimatici<br>EDXRF - fluorescenza X dispersiva in energia<br>fluorescenza UV<br>fotografia infrarossa<br>imaging multispettrale<br>indagine georadar<br>indagine sonica<br>indagine strutturale<br>indagine ultrasonica<br>infrarosso trasmesso<br>misure di conducibilità IACS<br>misure di microdurezza<br>radiografia a raggi X<br>riflettografia infrarossa<br>riflettografia UV | analisi cromatografica<br>analisi LIBS<br>analisi microchimica dei leganti organici<br>analisi microscopica dei pigmenti<br>analisi stratigrafica<br>biologica<br>chimica - pirolisi gascromatografica<br>chimica - prove di solubilità<br>chimica - spettrofotometria infrarosso<br>chimica - spettrofotometria ultravioletto<br>diffrattrometrica a raggi X<br>EDS - analisi alla microsonda elettronica<br>fisica<br>GC - gas cromatografia<br>Indagine endoscopica<br>indagine geognostica<br>indagine sismica<br>indagine strutturale<br>mineralogica |
|----------------------------------------------------------------------------------------------------|----------------------------------------------------------------------------------------------------|
| scansione tridimensionale<br>termografia                                                                                                    | MS - Spettrometria di massa                                                                                                    |
|                                                                                                    | osservazioni al SEM/ED<br>ottica - petrografica                                                                                                    |
|                                                                                                    | ottica - stereo/microscopica                                                                                                    |
|                                                                                                    | sezione lucida                                                                                                    |
|                                                                                                    | test microchimici inorganici                                                                                                    |

Tab. 1 – Vocabolario "Analisi Non Distruttive" (a sinistra) e "Analisi Distruttive" (a destra) prima della proposta di modifica (le tabelle e le figure dell'articolo sono state elaborate da E. Siotto).

risultavano incomplete e non strutturate in classi di appartenenza. In Tab. 2 si sono invece schematizzate le proposte di modifica al vocabolario e alla struttura delle analisi, emerse da questa attività di ricerca e attualmente in uso nel sistema ministeriale (Siorro 2013).

Altri suggerimenti di modifica hanno invece riguardato alcuni campi della "Scheda Analisi" e la strutturazione di alcuni livelli nella parte dedicata all'"Approfondimento", poiché esisteva un solo prototipo per la "Scheda Analisi Non Distruttive" e uno per la "Scheda Analisi Distruttive", con quattro soli casi di approfondimento. In particolare, nella "Scheda Analisi Distruttive" e in quella "Analisi Non Distruttive" si è proposto di inserire e/o rinominare le seguenti voci:

– "Didascalia immagine"*.* Questo campo è contenuto in "Scheda Immagine" perché, alla base della logica del SICaR w/b, si presuppone che il compilatore inserisca sempre prima le immagini nella "Scheda Immagine" e poi richiami questa scheda in "Scheda Analisi". Purtroppo questo, per motivi di tempo e/o costi, non è sempre possibile; introdurre dunque la voce "Didascalia immagine" anche nella "Scheda Analisi" semplificherebbe l'attività di inserimento. – "Condizioni di misura". Tali indicazioni devono essere inserite nel campo "Descrizione"; questo passaggio non è intuitivo così, per una più facile

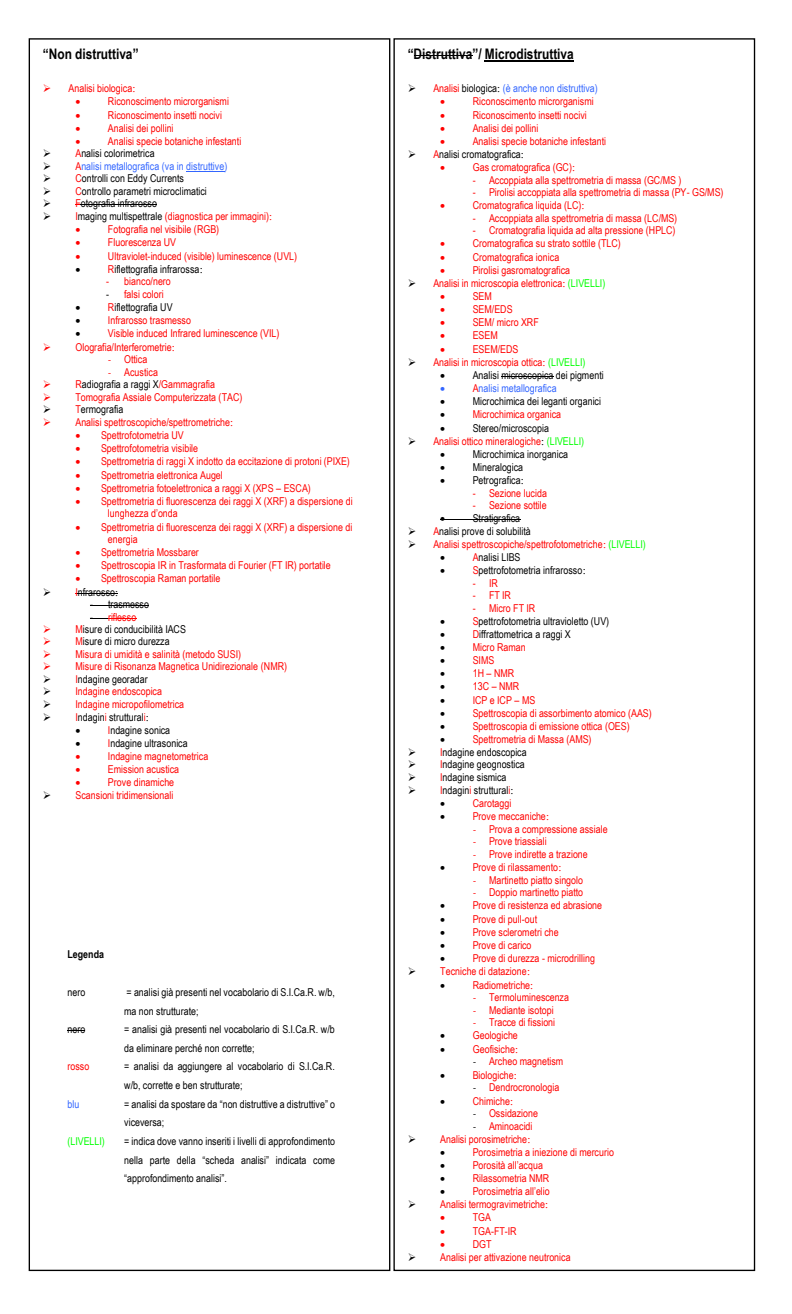

Tab. 2 – Proposte (1) per l'arricchimento del vocabolario delle "Analisi Non Distruttive" e delle "Analisi Distruttive", e (2) per la strutturazione delle analisi in classi e sottoclassi di appartenenza.

comprensione, si è ritenuto più adeguato rinominare la voce"Descrizione" in "Descrizione metodo" o "Descrizione condizioni di misura"*.*

– Sempre per non creare inesattezze, si è ritenuto appropriato rinominare anche la voce "Interpretazione" in "Discussione dati" o "Interpretazione dati"; si è infatti verificato che sorge spesso confusione fra le voci:"Interpretazione", "Descrizione" e "Osservazione".

Arrivati alla voce "Strumentazione", si è aperto un dibattito sulla necessità di usare un vocabolario aperto – ossia un elenco di termini che può essere incrementato dal catalogatore durante la redazione della scheda – oppure un vocabolario chiuso – consistente in un elenco di termini predefinito che può essere accresciuto con altre voci solo dai responsabili nazionali del sistema. In questo caso i catalogatori, durante la redazione di una scheda, possono utilizzare solo i lemmi previsti, segnalando l'esistenza di nuove analisi e/o termini all'indirizzo istituzionale del SICaR w/b. Ritornando alla voce "Strumentazione", si è dunque suggerita la possibilità di inserire i dati con vocabolario chiuso. Ciò, anche se è limitato alla presenza/assenza dello strumento usato nell'elenco dei termini predefinito, ha il vantaggio di vincolare un corretto inserimento del nome da parte del catalogatore a beneficio della fase di ricerca. Infatti, il problema principale dei vocabolari aperti (o campi descrittivi) è l'alta probabilità che l'operatore, inserendo termini complicati o a lui poco noti o, ancora, semplicemente a causa della stanchezza dopo molte ore di lavoro al PC, commetta dei piccoli errori. Questo, nella fase di ricerca, comporterà la perdita del dato, poiché quest'analisi non comparirà nell'elenco delle analisi effettuate con quel particolare tipo di strumento ricercato.

Il problema della necessità di usare vocabolari aperti o chiusi si è presentato più volte nel corso di quest'attività di sperimentazione. In una sola analisi riguardante la policromia si possono infatti identificare un numero di composti molto elevato e, di conseguenza, creare un vocabolario chiuso rappresenta un lavoro enorme, che difficilmente potrà essere completo. Tendenzialmente gli esperti del settore tecnico hanno sempre proposto di eliminare i vocabolari chiusi a favore dei campi descrittivi, a differenza degli umanisti che hanno dimostrato prediligere i vocabolari chiusi. Di conseguenza, si è considerato un giusto compromesso l'adozione quanto più possibile di vocabolari chiusi, ma che diano all'operatore (autorizzato) la possibilità di inserire termini nuovi ogni qualvolta se ne presenti la necessità.

Per quanto riguarda la "Scheda Analisi/Analisi Non Distruttive", si è ritenuto adeguato sostituire la voce "Data prelievo" con "Data analisi/Misurazione", in quanto nelle indagini non distruttive si effettuano delle misure. Riguardo alla parte dedicata all'"Approfondimento Analisi", in seguito ai test di inserimento delle analisi del sarcofago oggetto di studio, è emersa la necessità di creare per alcune analisi microdistruttive dei livelli simili a quelli già presenti per le analisi petrografiche. Diversamente, per le analisi non distruttive l'inserimento dei livelli è apparso necessario solo nel caso dell'analisi micro Raman. In particolare, si è suggerito di predisporre i livelli per le seguenti analisi microdistruttive:

- Analisi LIBS
- Analisi in microscopia elettronica:
	- $-$  SEM
	- SEM/EDS
- Analisi in microscopia ottica:
	- Analisi dei pigmenti
	- Analisi metallografica
	- Microchimica dei leganti organici
	- Microchimica organica
	- Stereo/microscopia
- Analisi ottico mineralogiche:
	- Microchimica inorganica
	- Mineralogica
- Petrografica:
	- Sezione lucida
	- Sezione sottile
	- Stratigrafica
- Analisi prove di solubilità
- Analisi spettrofotometriche:
	- Spettrofotometria infrarosso:
	- $IR$
	- FT IR
	- Spettrofotometria ultravioletto (UV)
	- Diffrattometrica a raggi X
	- Micro Raman
	- SIMS

La problematica della scelta di vocabolari chiusi o aperti ha interessato anche la voce "Materiale", vocabolario chiuso. Si è ritenuto più confacente rinominarlo in "Materiali/Elementi" e, in attesa di un vocabolario soddisfacente, renderlo come un campo descrittivo, cioè un campo dove l'operatore può scrivere il/i nome/i del/i materiale/i o del/degli elemento/i. Di conseguenza si è proposto di eliminare la voce "Altri materiali"(campo descrittivo). L'attività di sperimentazione ha riguardato anche la "Scheda Analisi" di numerose analisi specifiche, che ha permesso di avanzare altri suggerimenti di modifica. In particolare, per l'analisi FT IR si è proposto di mutare la voce "Composto" in "Composti" e di unirla alla voce "Quantità", ossia "Composti/Quantità" (solfati/…). Nel FT IR non esiste un problema di "livelli", ma quello di identificare il composto e la sua quantità nei picchi dello spettro.

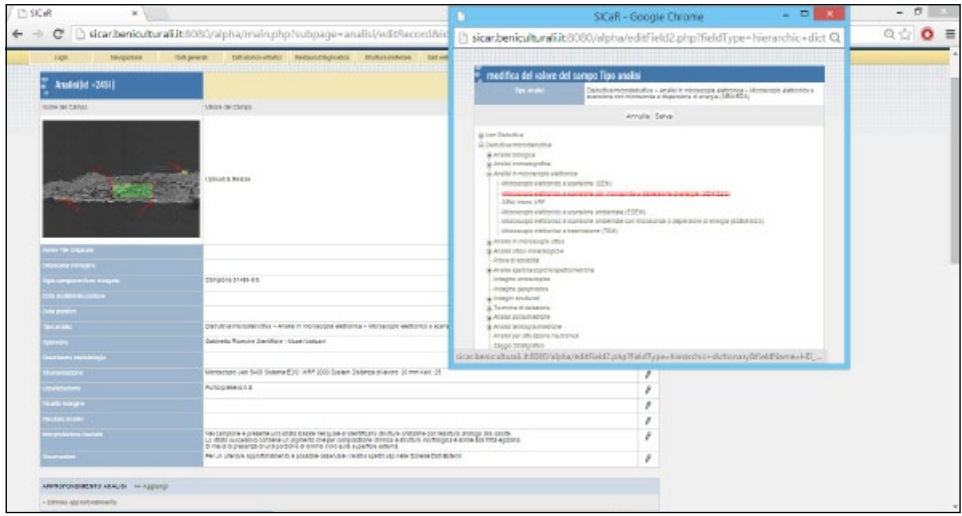

Tab. 3 – Screenshot della "Scheda Analisi" dopo le modifiche. La finestra in primo piano permette mente strutturata ad albero in classi-sottoclassi di appartenenza e col nome visualizzato per esteso e abbreviazione corrente fra parentesi.

Anche in quest'analisi si è presentato il problema del vocabolario, chiuso o aperto, per la voce "Stato campione"; ancora una volta gli esperti in materie scientifiche avrebbero eliminato il vocabolario poiché, per la descrizione della metodica, non è molto indicato. Per mantenerlo sono state suggerite le seguenti modifiche in grassetto alle voci esistenti: film su lamina di **AgBr**; film su lamina di **KBr**; **frammento KB**; microplastica **KBr**; pasticca **KBr**. Continuando nell'attività di inserimento dati di analisi specifiche nella"Scheda Analisi" è emerso che per le sezioni sottili o lucide in microscopia ottico-mineralogica/ petrografica (indicata erroneamente come"Analisi stratigrafica") occorreva introdurre il campo "Spessore" (descrittivo). In quella delle analisi XRF occorreva invece eliminare la voce "Interpretazione livello" (vocabolario) e la distinzione tra "Materiale" e "Altri materiali"; ciò sarebbe auspicabile per tutte le tipologie di analisi.

Relativamente invece alla scheda analisi colorimetrica e a quella di imaging della fluorescenza UV, dall'inserimento dei dati è parso che l'"Approfondimento Analisi" non fosse necessario. In particolare, per quanto riguarda le analisi di imaging multispettrale, occorre tenere presente che il risultato deriva molto spesso dalla lettura di quattro immagini (prima e dopo colori normali-prima e dopo falsi colori). È stato dunque suggerito di avere la possibilità di inserire tutte e quattro le immagini nella stessa scheda o, per lo meno, riuscire a visualizzare contemporaneamente le immagini necessarie

| <b>APPROPORDIMENTO ANALISI - Printing and Applicated</b>                                                                                                    |                     |   |  |
|----------------------------------------------------------------------------------------------------|---------------------|---|--|
| > Slimita approfiledimento                                                                                                    |                     |   |  |
| <b>Delta</b>                                                                                                    |                     | r |  |
| <b>Material Crimeral</b>                                                                                                    | Calcite             |   |  |
| <b>Guerrie Greener</b>                                                                                                    |                     |   |  |
| stagesticies Lives                                                                                                    |                     |   |  |
| <b>MARTINER</b>                                                                                                    |                     | 8 |  |
| · Elimina approficialmente                                                                                                    |                     |   |  |
| $\frac{1}{2} \left( \frac{1}{2} \right) \left( \frac{1}{2} \right) \left( \frac$ |                     |   |  |
| <b>Material General</b>                                                                                                    | Rements Filte again | 8 |  |
| <b>Australian Contract</b>                                                                                                    |                     |   |  |
| stegmboon Lives                                                                                                    |                     |   |  |
| <b>TECHNOLOGY</b>                                                                                                    | Colore Attivité     | 8 |  |
| > Disno approved made                                                                                                    |                     |   |  |
| <b>Linda</b>                                                                                                    | 11                  | o |  |
| <b>Value and Che territt</b>                                                                                                    | $\infty$            | r |  |
| mastric peases.                                                                                                    |                     |   |  |
| SWLI HODEKOM                                                                                                    |                     | 8 |  |
| <b>Company</b>                                                                                                    | Lenina-d'oro        | × |  |
|                                                                                                    |                     |   |  |
| COLLEGAMENTI CON ALTRE SCHEDE » CREIS                                                                                                    |                     |   |  |
|                                                                                                    |                     |   |  |
| INFORMAZION VETTORIALI                                                                                                    |                     |   |  |

Tab. 4 – Screenshot della scheda "Approfondimento Analisi" dopo le modifiche avanzate.

anche se registrate in più schede. Questo ovviamente sarebbe ottimale per tutte le tipologie di schede analisi.

Conclusa l'attività di sperimentazione, le proposte di modifiche da apportare al sistema (Tab. 2) sono state valutate e approvate in collaborazione con gli esperti delle diverse discipline e, in seguito, sono state implementate al SICaR w/b. Il sistema ha così dimostrato di essere uno strumento non "congelato" nelle sue funzionalità, ma libero e in corso di ottimizzazione (Baracchini *et al*. 2011; Fabiani *et al*. 2013). Questa attività di ricerca ha dunque consentito sia di mettere assieme le professionalità competenti per accrescere il vocabolario e strutturare in modo accurato l'albero delle analisi scientifiche (Tab. 2), sia di organizzare correttamente la struttura e la nomenclatura dei campi della "Scheda Analisi" (Tab. 3) e dell'"Approfondimento Analisi" (Tab. 4).

## 4. Il nuovo SICaR w/b: cosa permette di fare?

Le potenzialità di SICaR w/b e le operazioni che consente di eseguire per la documentazione dei cantieri di restauro sono già state rese note (Baracchini *et al.* 2003, 2005, 2007, 2011; Fabiani *et al.* 2013). In questa sede si vuole pertanto illustrare il nuovo sistema e in un modo nuovo, ossia l'ultima versione del SICaR w/b (rilasciata nel 2010 con le modifiche appena descritte, § 3) applicata all'archiviazione e gestione della documentazione sulla policromia e doratura del sarcofago con rappresentazioni bucoliche dei Musei Vaticani, inv. 31485 (SIOTTO 2013).

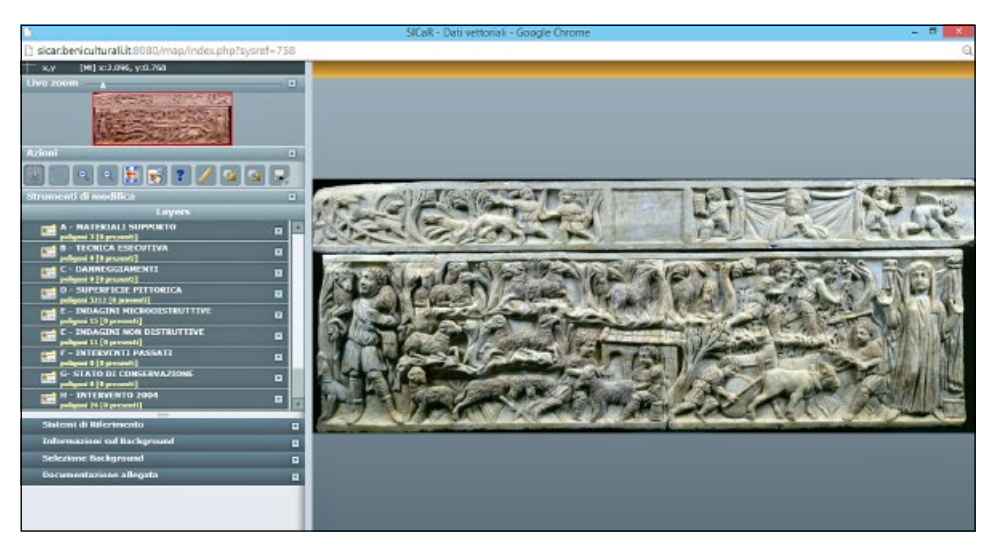

Fig. 1 – Screenshot di SICaR in modalità "mappa": al centro è il piano di lavoro grafico con l'ortofoto del sarcofago caso-studio su cui eseguire le mappature; nella barra a sinistra le categorie create in base ai dati raccolti.

Per utilizzare SICaR w/b non occorre comprare o istallare un software; basta semplicemente collegarsi, usando un browser, all'indirizzo http://sicar. beniculturali.it:8080/ e inserire un Id e una password, assegnate dal funzionario del MiBACT di riferimento dopo aver avallato la richiesta di creazione di un'area di lavoro dedicata, che spesso coincide col bene mobile o immobile oggetto dell'intervento (Baracchini *et al*. 2011). «S.I.Ca.R. w/b è dotato di uno speciale modulo "Security manager" per il controllo degli accessi che ha il compito di garantire la massima sicurezza dei contenuti e di definire le metodologie di autenticazione e riconoscimento degli utenti che interagiscono con il sistema. Per assicurare il corretto accesso alle informazioni e regolamentare in modo opportuno l'esecuzione e la gestione dei processi di inserimento e validazione dei dati, l'architettura fa uso di un sistema di privilegi associati agli utenti e/o ai loro ruoli all'interno del progetto. I ruoli attualmente gestiti sono tre: *guest* con diritti di sola lettura su tutto il sistema, *user*, con diritti in lettura e scrittura solo per il proprio gruppo di lavoro e *super-user*, che rispetto al semplice *user* ha anche funzionalità di coordinamento del gruppo di lavoro e alcuni diritti di amministrazione, come inserire nuovi utenti e controllare il loro lavoro, personalizzare le mappe tematiche e il lessico dei *layers* di mappatura» (Baracchini *et al.* 2007, 87). A questo punto si potrà scegliere la lingua (italiano o inglese) e il gruppo di lavoro, che nel nostro caso è "Roma-Policromie Musei Vaticani".

Una volta entrati nella nuova versione del sistema abbiamo: in alto (nella barra blu) il sistema di ricerca (semplice e avanzata) e i dati dell'utente (ruolo); subito sotto (nella barra gialla) i menù relativi a: "login", "navigazione", "dati esterni" a SICaR e al data entry. Quest'ultimo, rappresentando il cuore dell'archiviazione delle informazioni era articolato in cinque sottomenù, ora visualizzati direttamente come menù nella barra (gialla) principale:

– Dati generali (contiene le schede "Immagini", "Opere Immobili", "Cantieri", "Scavi archeologici", "Opere Mobili", "Prospetti", "Movimentazioni"); – Dati storico-artistici (contiene le schede "Immagini", "Fonti Bibliografiche", "Fonti Archivistiche");

– Restauro/Diagnostica (contiene le schede "Immagini", "Analisi", "Interventi", "Stato di Conservazione");

– Struttura materiale (contiene le schede "Immagini", "Corpi di Fabbrica", "Settori", "Unità Stratigrafiche Murarie", "Conci", "Attività", "Malte");

– Statistiche (contiene le schede "Statistiche Generali", "Portfolio", "Portfolio dettagliato", "Statistiche annuali", "Statistiche geografiche", "Statistiche Redattori").

In basso (nella barra grigia) sono i link che indirizzano alla ditta Liberologico Srl, alle ultime novità e al manuale utente (Baracchini *et al*. 2011; Fabiani *et al*. 2013).

SICaR w/b permette dunque di gestire sia le immagini e i testi in XML, grazie ad un Data Base Management System (DBMS) con linguaggio standardizzato, sia i dati geometrici costituiti da mappature (o feature), che l'utente può disegnare sulla superficie del bene, ossia su un'immagine raster ortonormalizzata al background del piano di lavoro. Prima di procedere alla mappatura occorre studiare attentamente il manufatto e il materiale da documentare poiché, in modalità "mappa", esso deve essere organizzato in categorie e livelli (layer). In particolare, nel caso di studio scelto per questa sperimentazione (Fig. 1) si sono create le seguenti categorie: A – Materiali Supporto; B – Tecnica Esecutiva; C – Danneggiamenti; D – Superficie Pittorica; E – Indagini Microdistruttive; F – Indagini Non Distruttive; G – Stato di Conservazione; H – Intervento 2004 (Siorro 2013).

Ogni categoria è stata suddivisa in livelli tematici. Nell'ambito di questo progetto è ovviamente fondamentale la categoria "superficie pittorica" con i suoi livelli. Essi sono rappresentati dai colori (giallo, rosso, blu), dall'oro e da una sostanza oleo-resinosa di colore violaceo. Nella Fig. 2 i livelli della categoria "superficie pittorica" sono tutti visibili sulla mappa; i cerchietti, per lo più di colore rosso, avvertono che siamo di fronte a presenze minime di colore, così facendo uno zoom-in è possibile vedere i dettagli in Fig. 3. Il tool consente di disegnare direttamente online nel sistema in modalità "editing", ma in questo caso di studio, vista la minuziosità dei dettagli policromi che lo

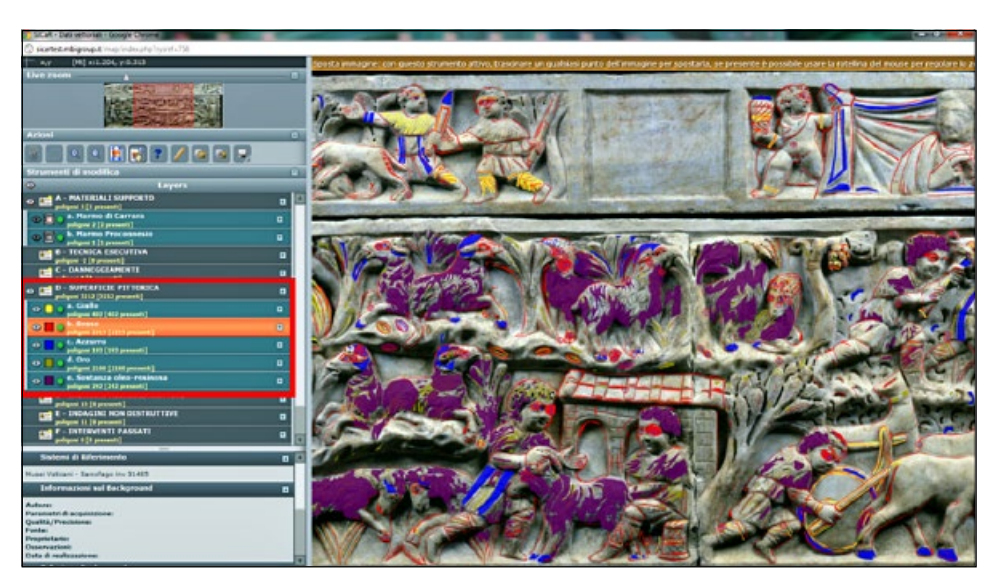

Fig. 2 – Screenshot di SICaR in modalità "mappa": nel riquadro in rosso sono evidenziati i livelli creati entro la categoria "Superficie Pittorica" (i colori giallo, rosso, blu; l'oro e una sostanza oleoresinosa di colore violaceo) ai quali corrispondono gli elementi geometrici sull'ortofoto del sarcofago.

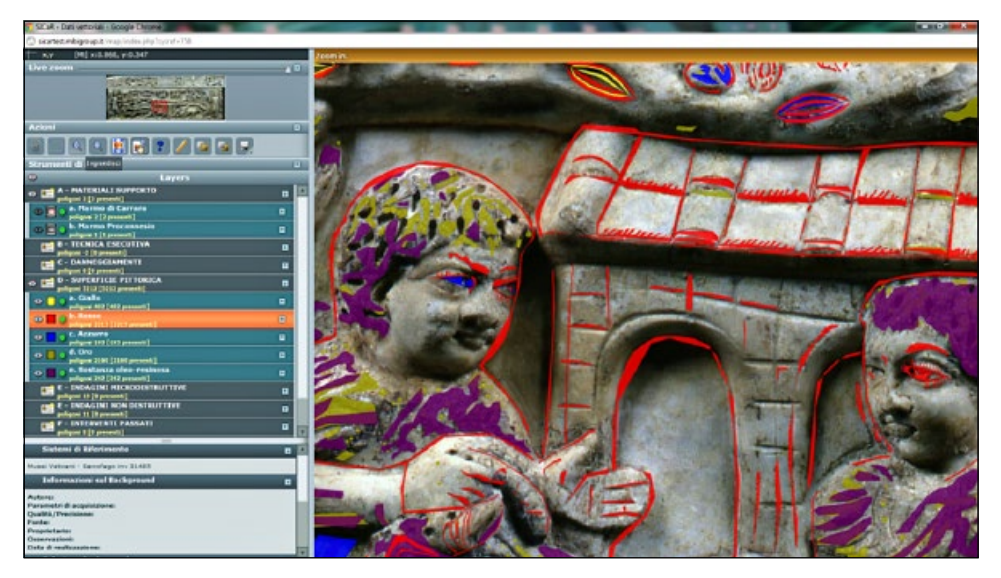

Fig. 3 – Screenshot di SICaR in modalità "mappa": dettagli della cromia e sovrapposizione dei layer corrispondenti ai differenti colori, alla doratura e alla sostanza oleo-resinosa presenti sul rilievo del sarcofago.

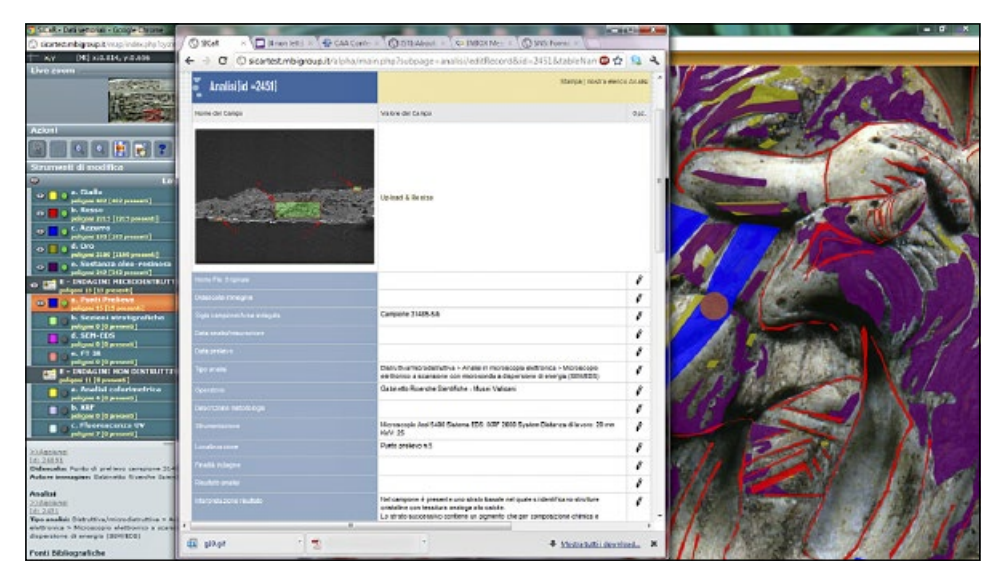

Fig. 4 – Screenshot di SICaR: al punto di prelievo selezionato (pallino rosso) nella categoria "Analisi Microdistruttive" è associata la scheda analisi (SEM-EDS) che si apre in un'altra finestra.

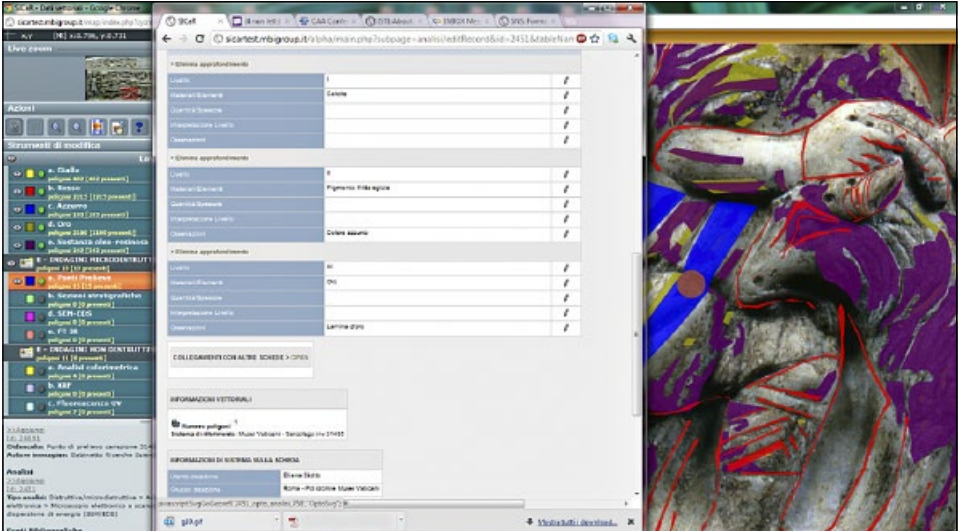

Fig. 5 – Screenshot di SICaR che mostra i campi della scheda e i risultati dell'analisi SEM-EDS.

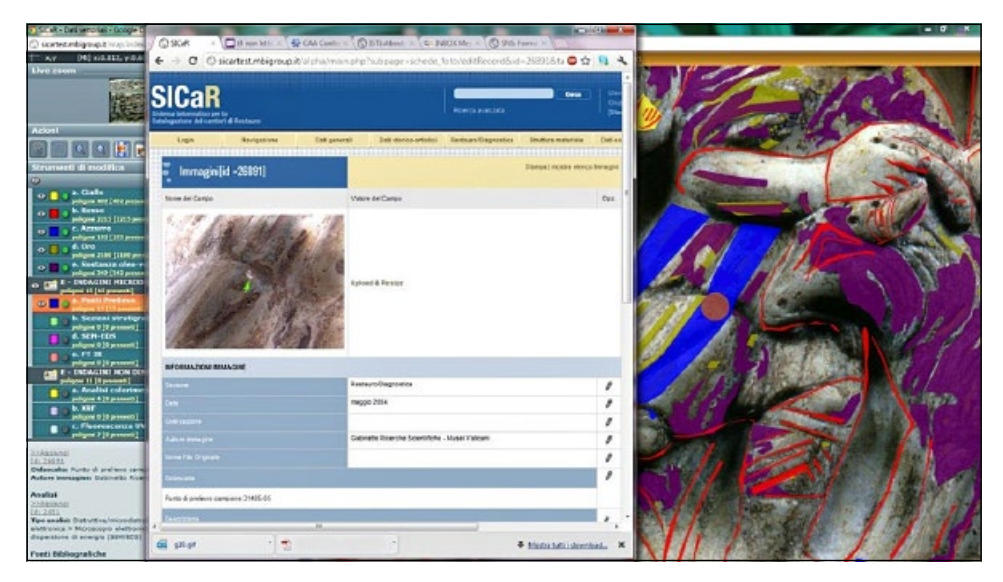

Fig. 6 – Screenshot di SICaR: al punto di prelievo è associata anche una "Scheda Immagine" che mostra l'ingrandimento del punto in cui è stato eseguito il micro-campionamento.

caratterizzano, le mappature sono state realizzate in AutoCAD e, successivamente, sono state importate in SICaR w/b con un file DXF.

Il sistema permette di sovrapporre i layer e, in questo progetto di ricerca, costituisce una funzione di estremo interesse perché l'indagine autoptica, supportata dai risultati delle analisi scientifiche, testimonia che il giallo, un'ocra naturale, privo di spessore e quasi trasparente, è stato utilizzato per disegnare linee di media larghezza  $(1,2-1,4 \text{ cm})$  al di sopra delle quali furono applicate delle linee più sottili di colore rosso ocra (circa 0,5 cm); inoltre, spesso al di sopra della foglia d'oro, è presente una sostanza violacea che le analisi hanno identificato come oleo-resinosa (Fig. 3).

SICaR w/b consente di identificare con puntualità il luogo dove è la policromia, ma anche le informazioni alfanumeriche associate. Di conseguenza, nel caso delle analisi scientifiche, permette di conoscere il nome del pigmento associato al colore caratterizzato in mappatura. Infatti, rendendo visibile e attivo il layer "punti di prelievo" nella categoria "analisi microdistruttive", vediamo (Fig. 4) che vi è associata l'analisi SEM-EDS (microscopia elettronica a scansione con microscopio a dispersione di energia). Nei risultati e in "approfondimento analisi" essa attesta il pigmento "fritta egizia" e la presenza di "oro" (lamina d'oro), che vediamo in Fig. 5 associati al punto di prelievo del campione 31485-5/b. A questo è collegata anche la "Scheda Immagine" con l'ingrandimento del punto di prelievo (Fig. 6).

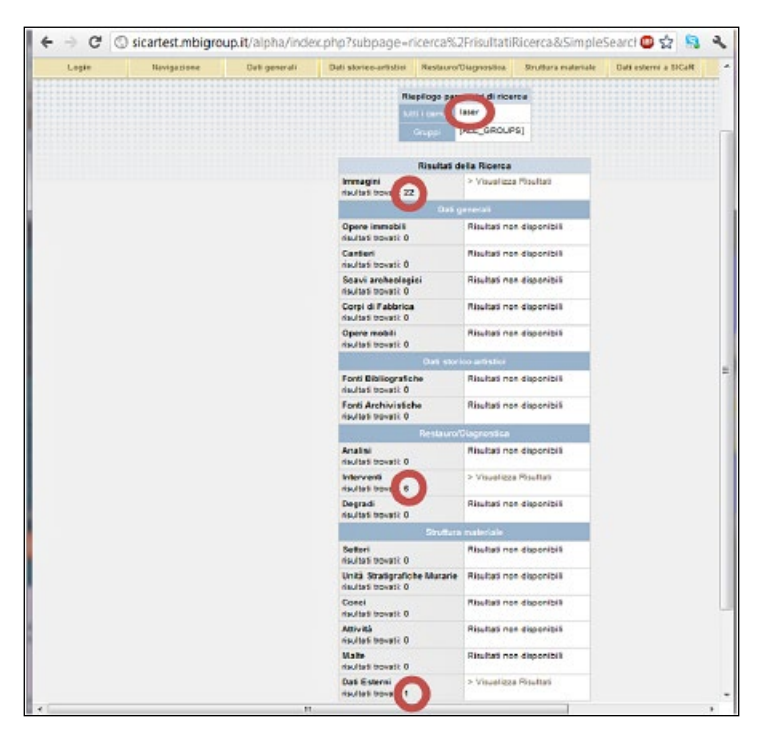

Fig. 7 – Screenshot di SICaR: visualizzazione dei risultati ottenuti in modalità "ricerca".

Ovviamente il procedimento di consultazione dei dati può essere inverso, ossia dalla "Scheda Analisi" id 2451, cliccando sull'icona "mattoncino" presente nel campo "informazioni vettoriali" (Fig. 5), il sistema visualizzerà il punto del prelievo in modalità mappa (Fig. 4). È qui opportuno evidenziare l'importante funzionalità di SICaR w/b di collegare al data entry dei dati esterni. Nel caso delle analisi SEM/EDS, per esempio, si è scelto di collegare gli spettri delle analisi così da permettere ad altri professionisti, muniti del software proprietario, di visualizzare i dati originali, scaricarli, confrontarli e apportare delle modifiche. Un'altra importante potenzialità del sistema per lo studio della policromia è la funzione della ricerca, semplice o avanzata e, in quest'ultima versione, anche incrociata fra più sistemi di riferimento (Baracchini *et al.* 2011). Così, per esempio, inserendo la parola "laser" in ricerca semplice di questo sistema di riferimento, SICaR w/b mostrerà ciò che ha trovato; in particolare 22 immagini, 6 interventi e 1 dato esterno (Fig. 7).

Cliccando ad esempio su "interventi di restauro", scheda id 3491 "pulitura fisica" (Fig. 8) e da qui, poi, sul mattoncino di "dati vettoriali",

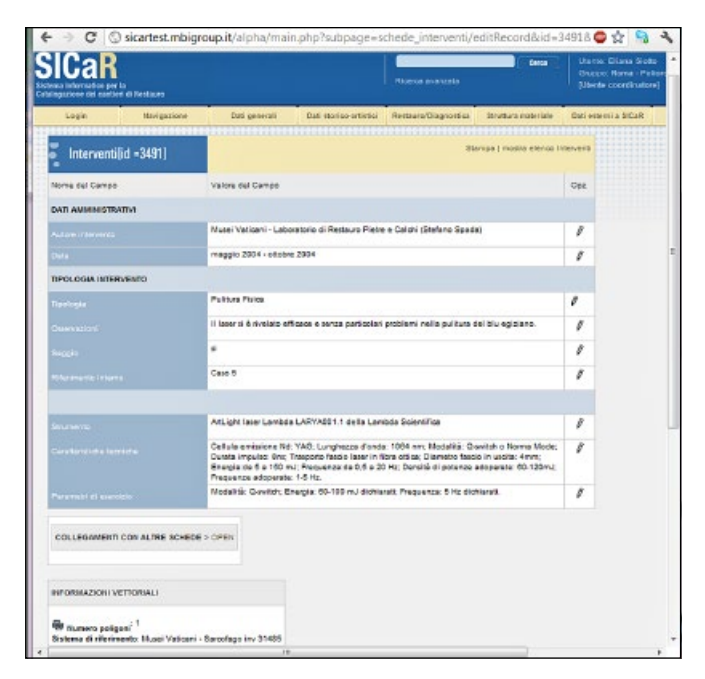

Fig. 8 – Screenshot di SICaR: visualizzazione di uno dei risultati della ricerca, la scheda id 3491 "pulitura fisica".

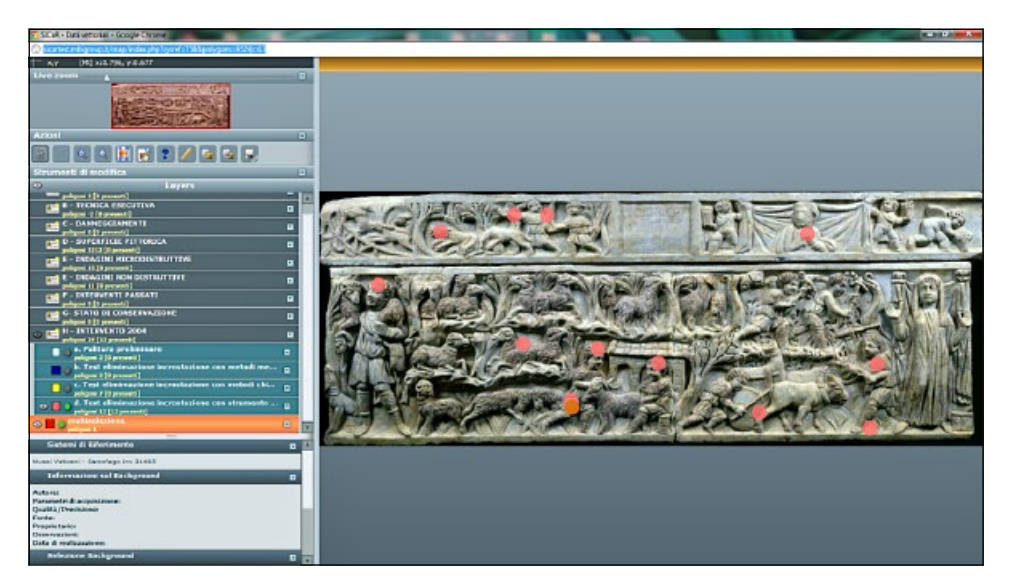

Fig. 9 – Screenshot di SICaR: visualizzazione del risultato della ricerca anche in modalità "mappa".

visualizzeremo puntualmente il test di pulitura laser in modalità "mappa" sotto la categoria "intervento 2004" (Fig. 9). Se si procede interrogando il sistema esso mostrerà, nella barra a sinistra, i dati alfanumerici collegati e sarà così possibile ritornare nel data entry alfanumerico.

## 5. Prospettive future: SICaR w/b e il 3d

In futuro potrebbe essere possibile lavorare all'interno di SICaR w/b in ambiente 3D. L'attività di estensione del sistema SICaR w/b dovrebbe essere finalizzata all'integrazione di un plug-in crossbrowser in modo da visualizzare un modello tridimensionale, ossia la rappresentazione digitale di un bene mobile o immobile da documentare. Dal punto di vista tecnico tale plug-in potrebbe essere sviluppato in SpiderGL (DI BENEDETTO *et al.* 2010) facendosi carico delle sole funzionalità di visualizzazione del modello 3D, con possibilità di eseguire zoom e panning, e demandare a SICaR w/b tutta la logica concernente la gestione e l'organizzazione dei dati alfanumerici e geometrici. Ciò consentirebbe di disaccoppiare le problematiche riguardanti da una parte la pura visualizzazione e interazione con i modelli 3D, dall'altra quelle inerenti il contesto applicativo di SICaR w/b, garantendo così massima scalabilità e manutenibilità del sistema. I modelli tridimensionali saranno quindi visti da SICaR w/b come "risorse esterne", al pari dei background raster o vettoriali attualmente in uso nel modulo geometrico/modalità mappa e associati ai vari sistemi di riferimento (ortofotopiani, rilievi fotogrammetrici, etc.).

Questo plug-in andrebbe quindi a ricoprire un ruolo simile al plug-in Flex in uso in SICaR w/b per la visualizzazione di tutti i dati vettoriali 2D gestiti dall'attuale sistema (Baracchini *et al.* 2011). Tale modulo sarebbe così integrato nell'interfaccia grafica di SICaR w/b in modo del tutto analogo al suo omologo Flex e permetterebbe di interagire col sistema grazie a una libreria di funzioni JavaScript. Il plug-in 3D non avrebbe consapevolezza del concetto di categoria, layer e di poligoni, ma si limiterebbe semplicemente a "disegnare" sul modello 3D – a seguito di una specifica richiesta che può avvenire invocando una determinata funzione JavaScript – un insieme di poligoni appartenenti a un determinato layer, ai quali SICaR w/b sarebbe in grado di passare, come parametro, un insieme di dati geometrici in un determinato formato di trasmissione dati.

Per quanto riguarda la policromia antica, la customizzazione ed estensione di SICaR w/b costituirebbe un importante valore aggiunto, poiché il nuovo modulo consentirebbe una facile gestione del manufatto nelle sue effettive dimensioni spaziali (modello 3D), permettendo una localizzazione delle informazioni di dettaglio (aree policrome e/o dorate) mediante la selezione di un numero stabilito di punti di proiezioni. In altre parole, una volta definita una particolare vista del modello 3D si opererebbe su questo come se si lavorasse su un 2D. Per ciascun punto di vista selezionato dall'utente, la creazione/selezione/ visualizzazione delle aree e dei punti d'interesse avverrà nello spazio proiettato 2D. Ciò renderebbe l'uso del sistema finale semplice ed efficace, consentendo altresì di gestire con facilità le sessioni di caratterizzazione, ossia le schede con informazioni concernenti la storia, le analisi scientifiche, la documentazione di restauro, etc., precedentemente inserite in SICaR w/b e, dunque, consentirebbe di utilizzare le funzioni già esistenti nel sistema (Siorro 2013).

### 6. Potenzialità e limiti del sistema per lo studio della policromia **ANTICA**

L'attività di sperimentazione e di adeguamento del software SICaR w/b allo studio della policromia antica ha richiesto circa un anno e mezzo di tempo e ha confermato le numerose potenzialità del sistema sopradescritte. Dal punto di vista dell'accessibilità SICaR w/b, nel caso di progetti a fini di ricerca, non ha un costo di acquisto. Esso permette di lavorare direttamente via web e contemporaneamente su uno stesso progetto, facilitando così l'attività di collaborazione e lo scambio di informazioni a distanza. Per quanto riguarda la strutturazione del lavoro, SICaR w/b offre la possibilità di creare categorie e layer secondo le esigenze specifiche del manufatto o dell'edificio policromo oggetto di studio. Esso consente anche di eseguire le mappature del colore, degli elementi del degrado, dei prodotti o interventi di restauro, etc., direttamente nel tool di disegno o diversamente, in casi molto complessi come la policromia del sarcofago con scene bucoliche qui esaminato, di importare file DXF e trasferire le mappature sul background dell'oggetto in SICaR w/b. Altra caratteristica importante del sistema è quella di permettere di creare dei collegamenti fra le zone mappate e le differenti informazioni attinenti, a loro volta organizzate in schede strutturate con un vocabolario che segue gli standard dell'ICCD.

SICaR w/b offre inoltre la possibilità di collegarsi a dati esterni quali, ad esempio, siti web o file di analisi con estensioni specifiche e leggibili solo tramite strumenti di analisi solitamente in possesso di laboratori, favorendo così lo scambio di dati grezzi. Non meno apprezzabile è infine l'attività di ricerca, semplice o avanzata, che il sistema consente di fare all'interno di un unico progetto, che corrisponde a un caso oggetto di studio, quale ad esempio un sarcofago, o di più progetti che possiamo scegliere secondo ciò che vogliamo ricercare. La limitazione della lingua in italiano è in corso di superamento, rimanendo da trascrivere in inglese solamente i vocabolari chiusi. Anche l'usabilità del sistema, essendo molto complesso e articolato al fine di permettere ad un unico strumento di documentare differenti tipologie di beni e tutte le loro specifiche e problematiche, può essere ottenuta grazie a dei training intensivi e mirati a seconda dell'attività da svolgere (Baracchini *et al.* 2011).

#### *Ringraziamenti*

Il presente articolo riporta i risultati della sperimentazione condotta dal primo autore nell'ambito del Dottorato in Archeologia presso l'Università di Pisa. Si ringraziano vivamente i coautori, che hanno fornito il materiale necessario per la sperimentazione e una generosa e instancabile guida, le loro équipe di ricerca (dott. Fabio Morresi, dott.ssa Raffaella Grilli, dott.ssa Francesca Fabiani), il prof. Paolo Liverani dell'Università di Firenze e la prof.ssa Fulvia Donati dell'Università di Pisa. Si ringrazia, inoltre, la dott.ssa Rosanna Di Pinto, responsabile dell'Archivio Fotografico dei Musei Vaticani, per la disponibilità nel fornire le immagini necessarie. Si è grati per le autorizzazioni concesse al prof. Antonio Paolucci, direttore dei Musei Vaticani, alla dott.ssa Antonia Pasqua Recchia segretario generale del MiBACT e alla prof.ssa Lucia Faedo direttore del Dottorato di Archeologia dell'Università di Pisa. La ricerca è stata perfezionata, per quanto concerne gli approfondimenti su terminologia e tecniche delle analisi chimiche grazie all'interazione con la prof.ssa Maria Perla Colombini e con la dott.ssa Alessia Andreotti della Facoltà di Chimica dell'Università di Pisa; con il dott. Vincenzo Palleschi e con il dott. Stefano Legnaioli dell'ICCOM-CNR di Pisa per l'imaging, le analisi fisiche e la LIBS. Infine, ma non per ultimo, si ringrazia Stefano Spada, restauratore del Laboratorio dei Marmi dei Musei Vaticani per la disponibilità, il supporto e il costruttivo scambio di idee.

> Eliana Siotto, Roberto Scopigno Visual Computing Lab ISTI CNR – Pisa eliana.siotto@isti.cnr.it, roberto.scopigno@isti.cnr.it

Clara Baracchini Soprintendenza BAPPSAE di Pisa e di Livorno clara.baracchini15@gmail.com

Ulderico Santamaria Gabinetto Ricerche Scientifiche dei Musei Vaticani santamaria@unitus.it

#### BIBLIOGRAFIA

- Baracchini C. 2008, *Artpast, un serbatoio di strumenti per la comunicazione*, in *Cultura Italia* (http://www.culturaitalia.it/opencms/it/contenuti/focus/focus\_0177.html? language=it/).
- Baracchini C., Fabiani F., Grilli R., Vecchi A., Parenti R. 2011, *SICaR: evoluzione e nuove prospettive di un sistema informativo in rete, integrato e interoperabile per la gestione dei restauri*, in *Governare l'innovazione. Processi, strutture, materiali e tecnologie tra passato e futuro. Atti del Convegno di Studi (Bressanone 2011)*, Venezia, Arcadia Ricerche, 287-297.
- Baracchini C., Fabiani F., Ponticelli P., Vecchi A. 2007, *Verso un sistema unico di riferimento per la documentazione di restauro*, in P. Cini, N. Lancioni, R. Quattrini (eds.), *Sistemi informativi per l'architettura*. *Atti del Convegno Nazionale (Ancona 2007)*, Firenze, Alnea Editrice, 84-89.
- Baracchini C., Lanari P., Ponticelli P., Parenti R., Vecchi A. 2005, *SICaR: un sistema per la documentazione georeferenziata in rete*, in G. Biscottin, G. Driussi (eds.), *Sulle pitture murali. Riflessioni, Conoscenze, Interventi*. *Atti del Convegno di Studi (Bressanone 2005)*, Venezia, Arcadia Ricerche, 735-747.
- Baracchini C., Lanari P., Scopigno R., Tecchia F., Vecchi A. 2003, *SICaR: Geographic Information System for the documentation of restoration analysis and intervention*, in

R. Salimbeni (ed.), *Optical Metrology for Arts and Multimedia. Proceeding of SPIE*, 5146, Bellingham, Society of Photo-Optical Instrumentation Engineers, 149-160.

- Capponi G., Lanari P., Lodola S., Magnatti C., Parrini U., Vecchi A., Vedovello S., Veniale F. 2000, *Il software Akira GIS Server. Un'applicazione nella mappatura dei materiali costitutivi e dello stato di degrado della Torre di Pisa*, «Bollettino del Centro di Ricerche Informatiche per i Beni Culturali», Scuola Normale Superiore, 10, 115-126.
- Caravale A. 2009, *La catalogazione informatica del patrimonio archeologico*, in P. Moscati (ed.), *La nascita dell'informatica archeologica. Atti del Convegno internazionale (Roma 2008)*, «Archeologia e Calcolatori», 20, 179-187.
- Di Benedetto M., Ponchio F., Ganovelli F., Scopigno R. 2010, *Spider GL: A Java Script 3D graphics library for nex-generation WWW*, in *Web3D 2010. Proceedings of the 15th International Conference on 3D Web Technology (Los Angeles 2010)*, New York, ACM, 165-174.
- Fabiani F., Grilli R., Cuniglio L., Rendini P. 2013, *Per la programmazione delle attività di manutenzione dei complessi archeologici: primi risultati di una sperimentazione entro il Sistema Informativo dei Cantieri di Restauro (SICaR)*, in *Conservazione e valorizzazione dei siti archeologici. Approcci scientifici e problemi di metodo. Atti del Convegno di Studi (Bressanone 2013)*, Venezia, Arcadia Ricerche, 51-61.
- LIVERANI P. 2008, *La policromia delle statue antiche*, in J.M. NOGUERA CELDRAN, E. CONDE Guerri (eds.), *Actas de la V Reunión sobre escultura romana en Hispania (Murcía 2005)*, Murcía, Tabularium, 65-85*.*
- Liverani P. 2010, *New evidence on the polychromy of Roman sculptures*, in V. Brinkmann, O. Primavesi, M. Hollein (eds.), Circumlitio. *The Polychromy of Antique and Mediaeval Sculpture*. *Proceedings of the Johann David Passavant Colloquium (Munich 2008)*, Munich, Hirmer, 290-302.
- Salimbeni R., Pini R., Siano S. 2003, *The Optocantieri Project: Toward a synergy between optoelectronics and information*, in R. Salimbeni (ed.), *Optical Metrology for Arts and Multimedia. Proceeding of SPIE*, 5146, Bellingham, Society of Photo-Optical Instrumentation Engineers, 32-42.
- Siotto E. 2013, *Nuove tecnologie per lo studio della policromia sui sarcofagi romani: proposte per una standardizzazione metodologica*, Tesi di dottorato, Università degli Studi di Pisa (http://vcg.isti.cnr.it/~siotto/thesis/index.html).

#### ABSTRACT

The need for integration and sharing of data on ancient polychromies requires shared working methods and tools. This paper illustrates a first effort in the direction of testing the web-based Information System documentation for the Restoration of Yards (SICaR) of Italian Ministry of Cultural Heritage and Tourism (MiBACT). This test activity suggested some changes that have been subsequently implemented in order to record archaeological and scientific information and manage standardized data on ancient polychromy in cultural heritage documentation.